## IMPRIMER UN PLAN DEPUIS LE GEOPORTAIL DE L'IGN

- 1. Rendez-vous sur [www.geoportail.gouv.fr](http://www.geoportail.gouv.fr/)
- 2. Dans la barre de recherche, entrez l'adresse de votre exploitation et cliquez sur l'adresse lorsque celle-ci apparaît dans la liste :

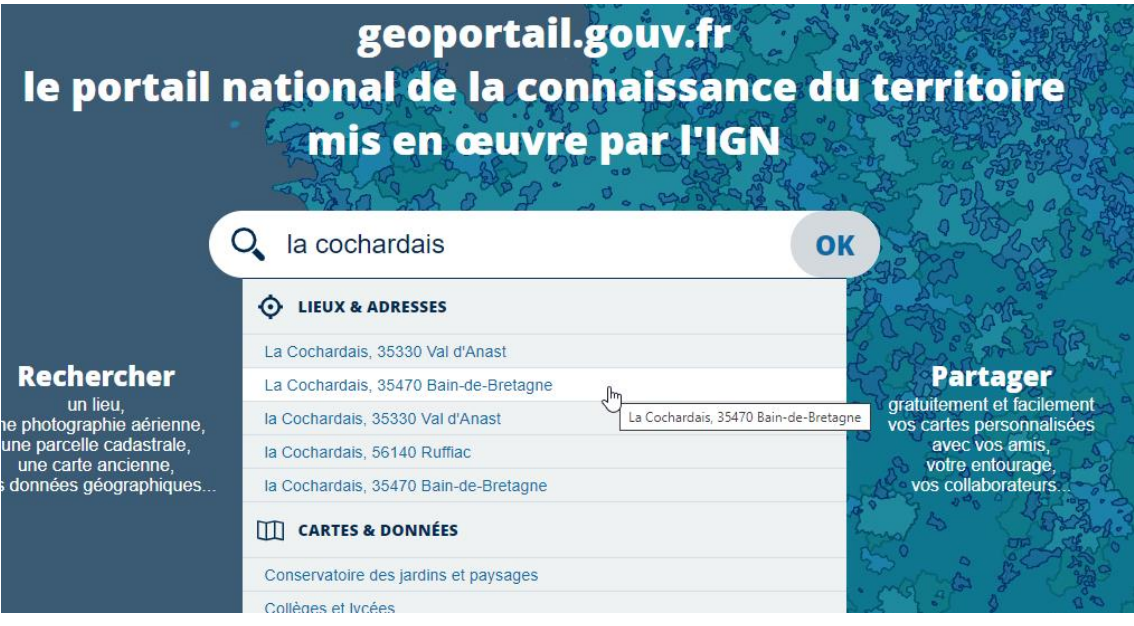

3. Avec la molette de souris, zoomer au plus près de votre exploitation. Vous pouvez aussi utiliser les boutons + et – en haut à gauche :

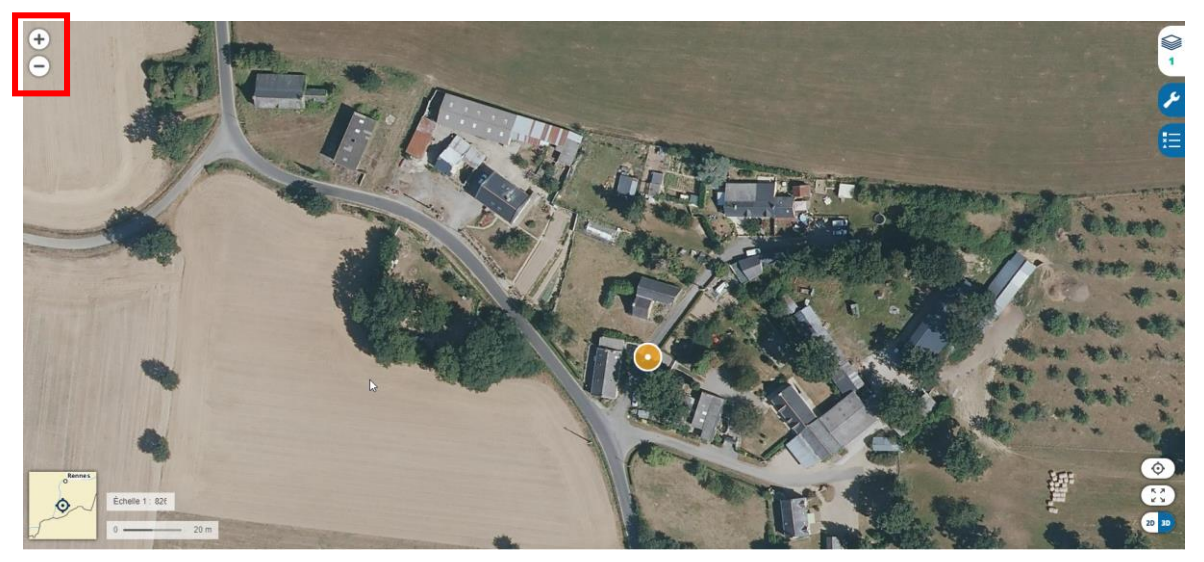

4. Il est possible d'imprimer directement cette carte mais pour des raisons d'économie d'encre, il est possible d'utiliser un autre fond de plan. Pour se faire, cliquez en haut à gauche sur le bouton **CARTES** puis sur **Plan IGN personnalisable** :

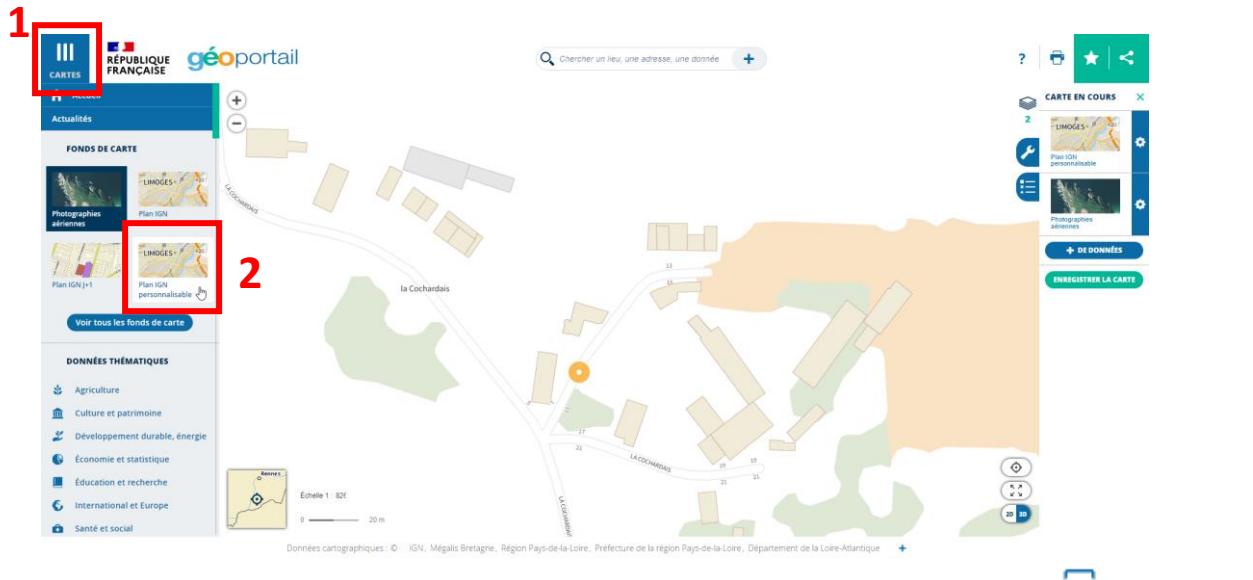

5. Vous pouvez ensuite imprimer votre plan en cliquant sur le bouton sur situé en haut à droite puis sur **Imprimer** :

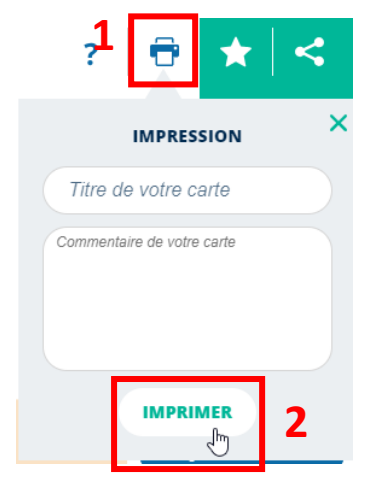

6. Choisissez **Paysage** comme orientation de page avant d'imprimer :

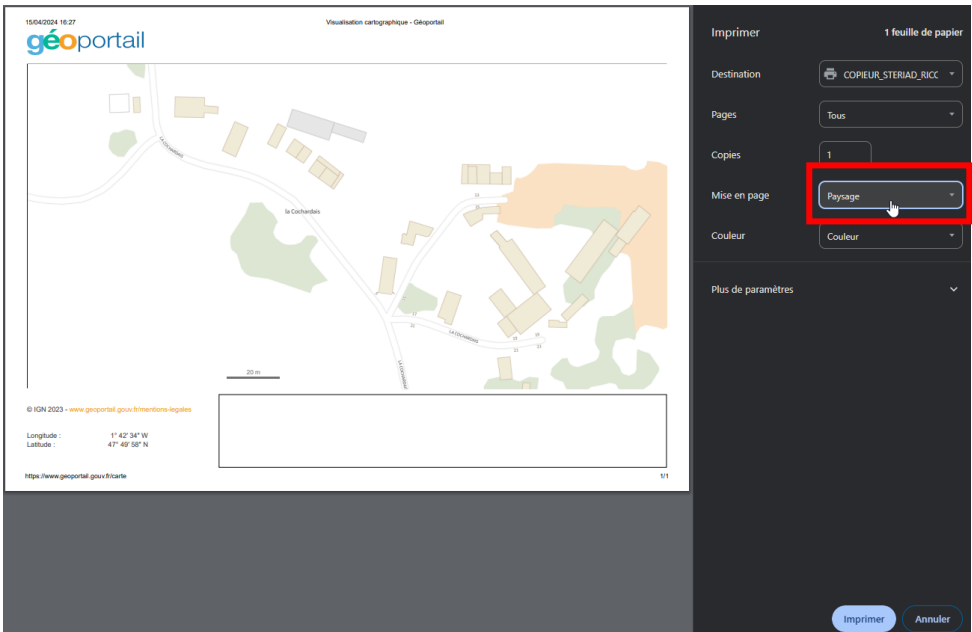